## **Locating NPI and Taxonomy's**

## https://npiregistry.cms.hhs.gov

Verify the NPI and Taxonomy by entering the NPI Number on the ARF, or by entering the First and Last Name. Then click on "Search":

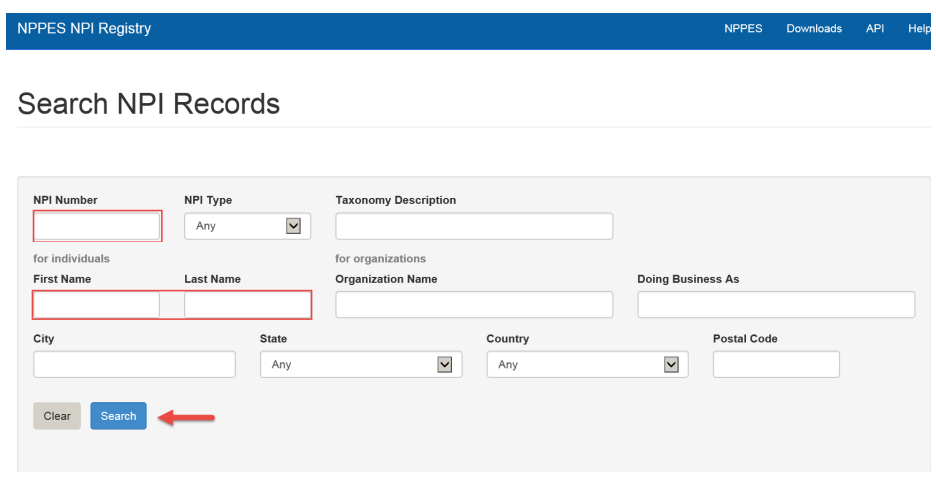

The Results page will display. The NPI is a 10‐digit number. Click on it:

## Results:  $1 - 1$

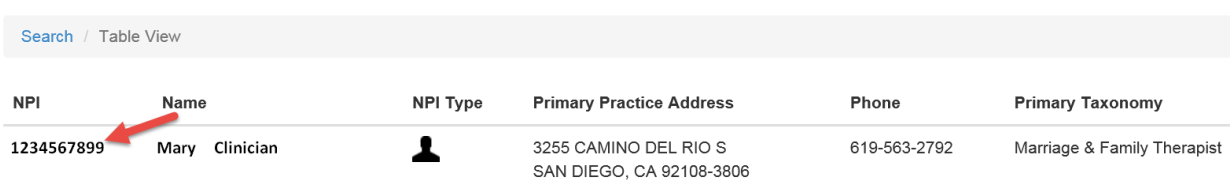

The Results page displays with the NPI number and the taxonomy at the bottom of the page. Make sure the Taxonomy and NPI numbers match what is on the ARF. If not, you will need to determine what is correct, and either change the number on the ARF or on the NPI Registry. Taxonomies need to be correct for the User's title in order for the State to pay claims for the type of services provided.

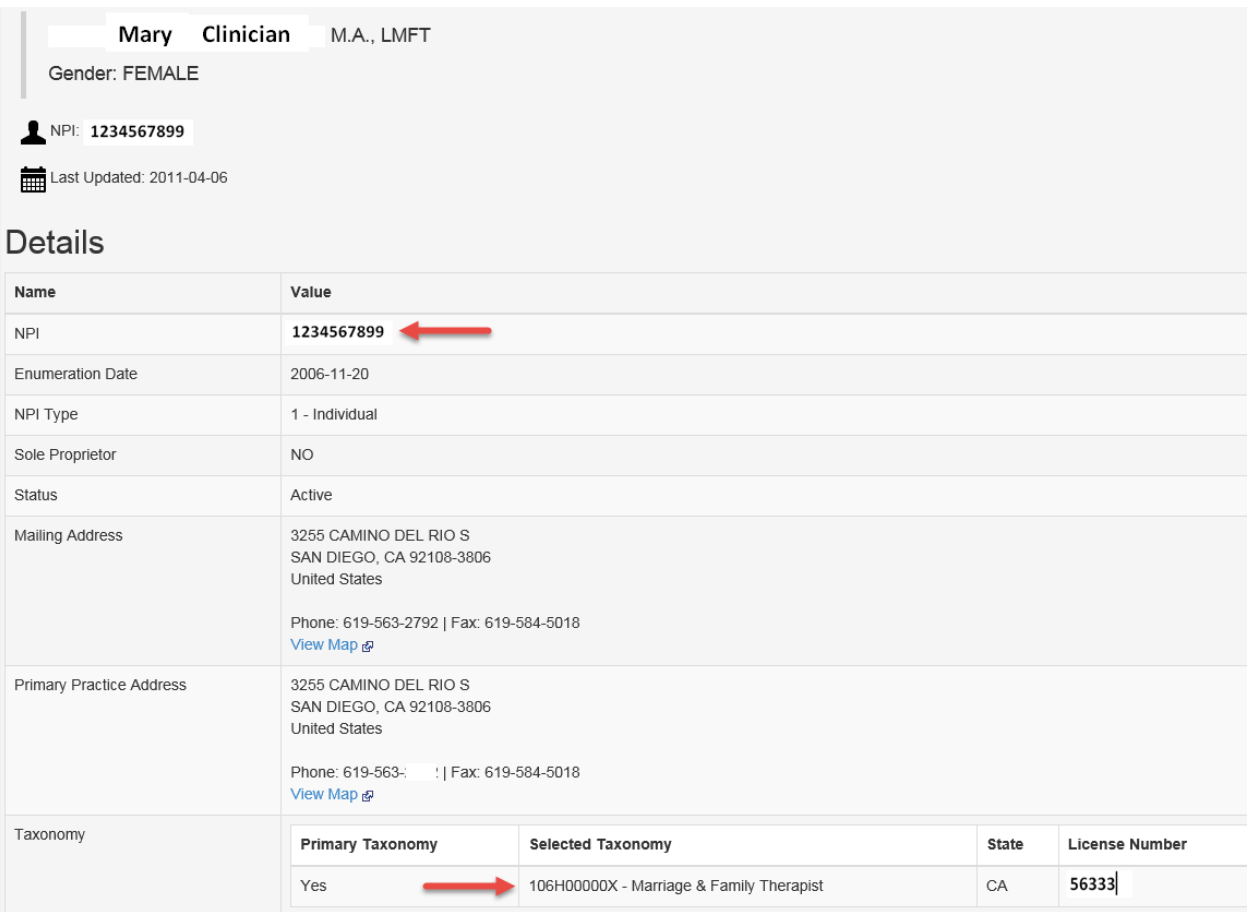